# **4.11 Script for Administering Mathematics**

# **4.11.1 Grades 3, 4, and 5 Mathematics – All Units**

The administration script under Section 4.11.1 will be used for all units of the Grades 3-5 mathematics test.

On the first read through, TAs are required to adhere to the scripts provided in this manual for administering the CCRS summative assessment. Read word-for-word the bold instructions in each SAY box to students. You may not modify or paraphrase the wording in the SAY boxes. Some of the SAY boxes are outlined with a dashed line and should ONLY be read aloud if they are applicable to your students. Some directions may differ slightly by unit and are noted within the administration script.

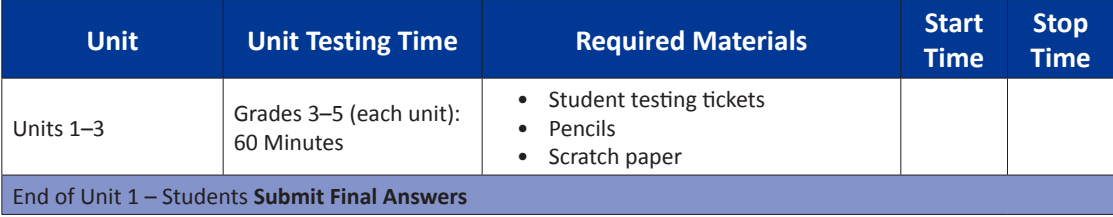

It is critical to ensure that students have the appropriate accommodations prior to testing. Refer to Section 3.3 for further instructions on how to check accommodations. Test Administrators must make sure all testing devices are turned on and have the TestNav application open. Make sure all testing devices display the **Sign-In** screen as shown under the Checking Audio Section. **If headphones are needed for Text-to-Speech (TTS) accommodation purposes, make sure they are plugged in prior to launching TestNav (except for headphones that are used as noise buffers).**

#### Spuneți!)

**Astăzi veți susține examinarea la matematică.**

**Nu aveți voie să aveți niciun dispozitiv electronic pe birou, în afara dispozitivului dvs. de testare. Nu este permisă efectuarea de apeluri, trimiterea de mesaje text, realizarea de fotografii și navigarea pe internet. Dacă în acest moment aveți la dumneavoastră dispozitive electronice neaprobate, inclusiv telefoane mobile, vă rugăm să le închideți și să ridicați mâna. În cazul în care se constată că aveți dispozitive electronice neaprobate în timpul examinării, este posibil ca testul să nu fie acceptat.**

If a student raises his or her hand, collect the electronic device (or follow DoDEA policy) and store it until the unit is complete. Certain electronic devices may be allowed for accommodations purposes only during testing. Please contact your STC if you have questions regarding electronic devices.

# **Checking Audio (for Mathematics TTS accommodation only)**

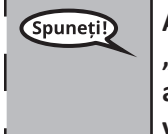

**Asigurați-vă că aveți căștile conectate și puneți-vă căștile. Pe ecranul dvs., sub butonul "Autentificare" se află un link numit "Testare audio". Selectați acest link pentru a vă asigura că puteți auzi prin căști și reglați volumul la cel mai înalt nivel. Puteți ajusta volumul în timpul testului după ce începeți.**

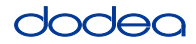

See below for a screenshot of the **Test Audio** function. Test Administrators should assist students with audio adjustments as needed.

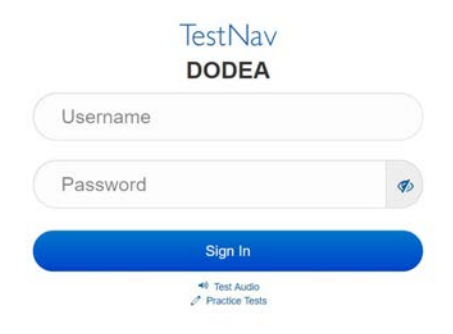

#### **Instructions for Logging In**

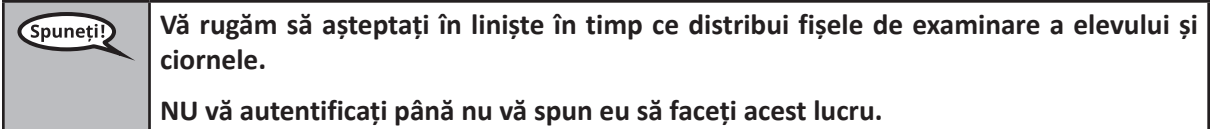

Distribute scratch paper, mathematics reference sheets (Grade 5 only, if locally printed), and student testing tickets as well as optional mathematics tools as applicable. Make sure students have pencils. If a student has a calculator accommodation in his or her IEP, Section 504 plan, or ELL plan make sure the student receives the appropriate device.

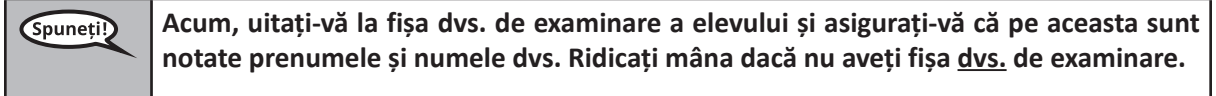

If a student has the wrong ticket, provide the correct student testing ticket to the student. If you do not have the correct student testing ticket, contact the STC. The same testing ticket will be used for all units of the test.

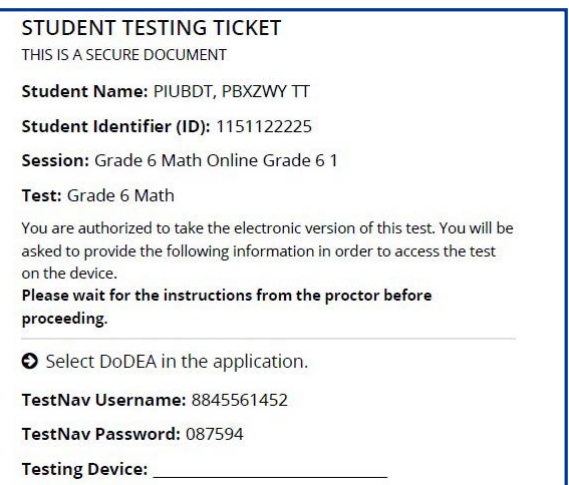

**Grades 3, 4, and 5 Mathematics** *Nathemath* **All Units All Units** 

**Introduceți numele dispozitivului de testare în spațiul prevăzut pe fișa de examinare.** Spuneți!) (Pauză.) **Acum, introduceți numele dvs. de utilizator, așa cum este indicat pe fișa dvs. de examinare.**  (Pauză.) **În continuare, introduceți parola, așa cum se arată pe fișa dvs. de examinare.** (Pauză.) Acum, selectați butonul "Autentificare". (Pauză.) **Căutați-vă numele în colțul din dreapta sus al ecranului. Dacă numele pe care îl vedeți nu este al dumneavoastră, vă rugăm să ridicați mâna. Ar trebui să vă aflați acum pe**  pagina introductivă. (Pentru unitatea 1:) Selectați butonul "Start". (Pentru Unitatea 2 sau 3:) Selectați butonul "Continuare".

**Circulate throughout the room to make sure all students have successfully logged in.** Retype the Username and Password for a student, if necessary. Passwords are not case sensitive. If the student does not see his or her correct name on the login screen, sign out of the test and log the student back in with the correct student testing ticket.

#### **Instructions for Administering All Units**

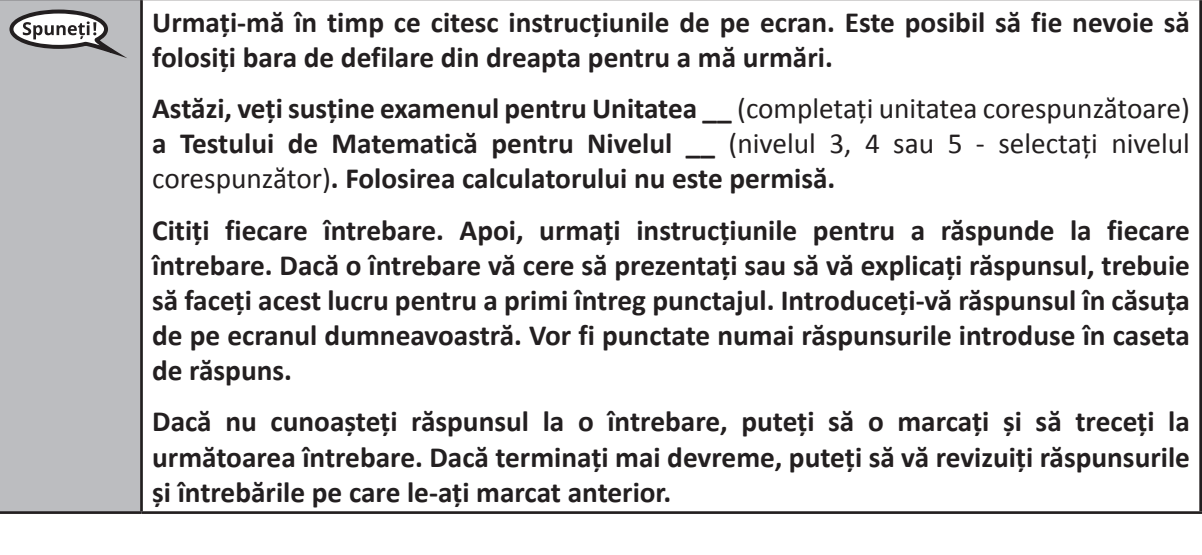

**Acesta este ultimul punct al instrucțiunilor de examinare. Nu continuați până când nu**  Spuneți!) **vi se indică acest lucru.**

> **În timpul examinării, ridicați mâna dacă întâmpinați dificultăți cu dispozitivul de testare, pentru a vă putea ajuta. Nu vă voi putea ajuta cu întrebările de examinare sau programele online în timpul testului.**

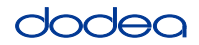

Read from OPTION A, B, or C below based on local policy (refer to your STC).

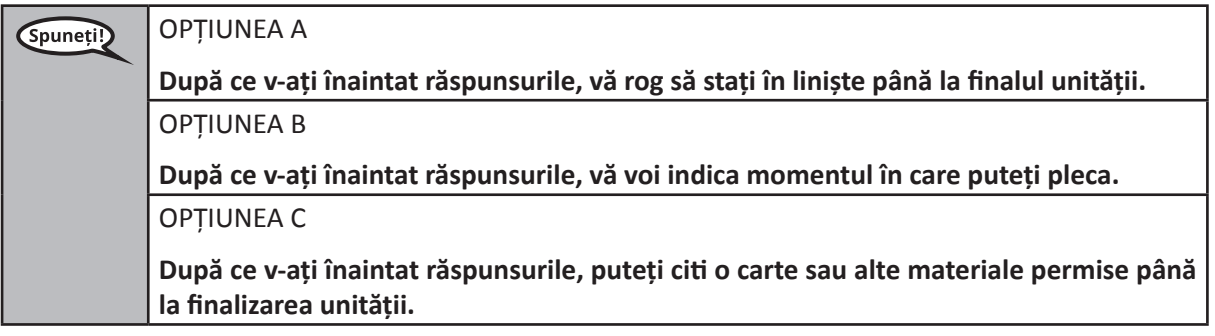

**Aveți întrebări?** (Spuneți!)

Answer any questions.

#### **Instructions for Starting the Test**

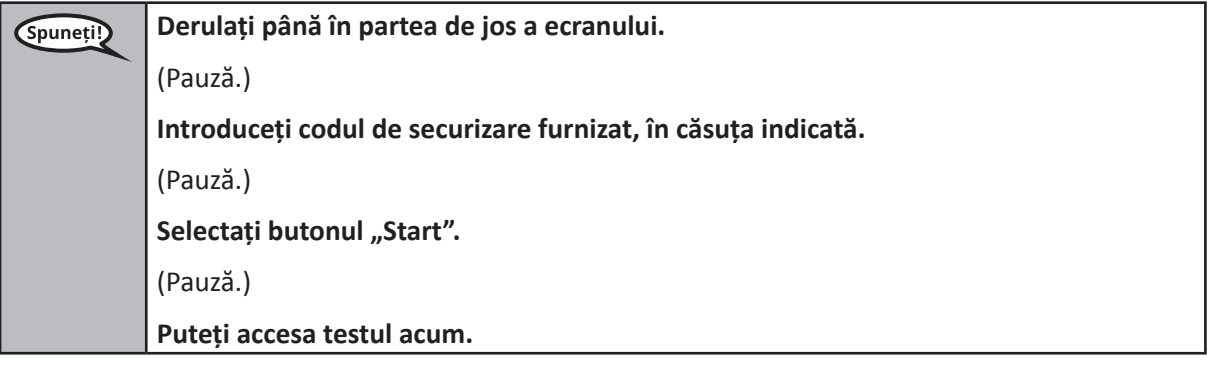

Pause to make sure all students are in the correct unit.

**Veți avea la dispoziție 60 de minute pentru a finaliza această unitate. De asemenea, vă**  (Spuneți!) **voi anunța când vom ajunge la ultimele 10 minute din timpul de examinare. Puteți începe.**

Write the starting time and stopping time in the timing box (Figure 3.0 Timing Box Example).

Actively proctor while students are testing:

- Redirect students as necessary (Section 4.7.3).
- If technology issues occur during testing, assist students as needed. Follow the protocol in Section 4.7.1, as applicable, if any technology issues cause a disruption.
- If testing is completed testing for the day, make sure they log-out of TestNav.
- Collect test materials as students complete testing (Section 4.9.2).
- If students have questions about an item, tell them, "Do the best you can."
- If students indicate that a test item is not functioning appropriately, refer to Section 4.7.5.

**Grades 3, 4, and 5 Mathematics**<br>All Units **Mathematics All Units**

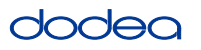

#### **Instructions for Taking a Break During Testing and Testing Interruptions**

The following are permitted during test administration at the discretion of the TA:

- One stretch break of up to three minutes for the entire classroom during testing for each unit. The stopping time should be adjusted by no more than three minutes if there is a stretch break.
- Individual restroom breaks during testing (do not adjust stop time).

The following security measures must be followed:

- Students must be supervised.
- Student screens must not be visible to other students.
- Students are not permitted to talk to each other during testing or breaks during testing.
- Students are not permitted to use electronic devices, play games, or engage in activities that may compromise the validity of the test.

If taking a three-minute stand and stretch break during the unit:

Spuneți!

**Vă rog să vă opriți și să vă acoperiți sau să vă închideți ecranul. Vom face o pauză de relaxare de trei minute în liniște. Orice discuții sunt interzise.**

After taking a classroom break, be sure students are seated and device screens are visible:

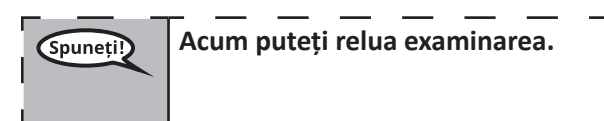

# **Instructions for When 10 Minutes of Unit Time Remain**

When 10 minutes of unit time remain,

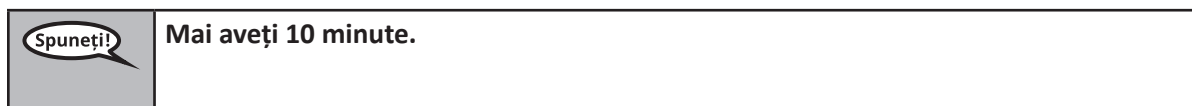

Continue to actively proctor while students are testing.

# **Instructions for Ending the Unit**

When the unit time is finished, read the following optional SAY box if there are students still actively testing. If a second unit will be administered after a short break, stop the directions after exiting the unit. (Do not have students log out of TestNav.)

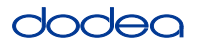

**Optional SAY box if students are still testing:**

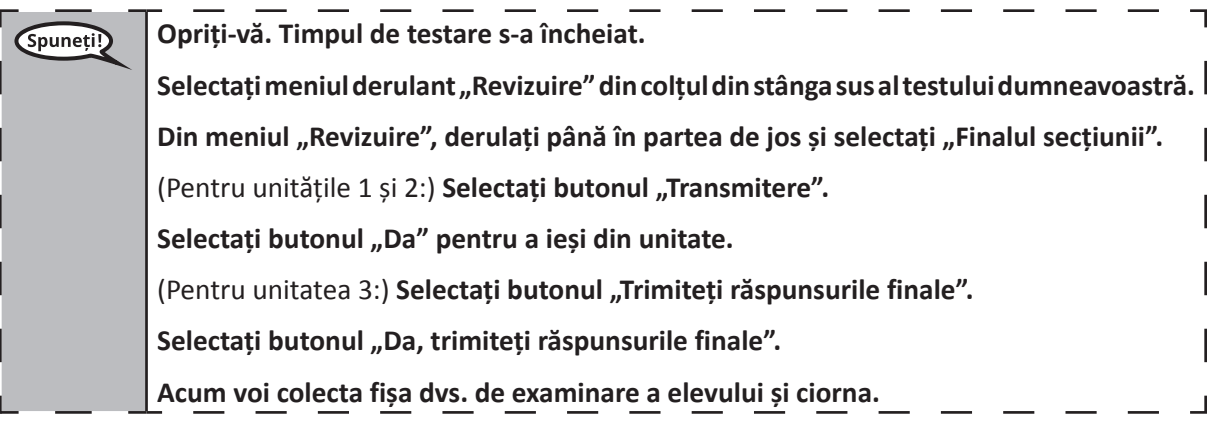

- Circulate throughout the room to make sure all students have successfully logged off. Then, collect student testing tickets and scratch paper.
- Ensure all students are in Exited status if they have completed testing for the day and logged out of TestNav, or submitted for scoring status if they have finished all units.
- Return all test materials to your STC. Report any missing materials and absent students.
- Report any testing irregularities to your STC.

If you are administering more than one unit in the same day, allow students to take a short break (e.g., restroom break, stretch break) or extended break (e.g., lunch). Once students have returned and are seated, read the script to move on to the next unit.

# **4.11.2 Grades 6, 7 and High School Mathematics – Unit 1**

The administration script under Section 4.11.2 will be used for Unit 1 of the Grades 6, 7 and High School mathematics test. Refer to Section 4.11.4 for the administration script for Unit 2 and Unit 3. The administration script for Unit 1 of the Grade 8 mathematics assessments can be found in Section 4.11.3.

On the first read through, TAs are required to adhere to the scripts provided in this manual for administering the CCRS summative assessment. Read word-for-word the bold instructions in each SAY box to students. You may not modify or paraphrase the wording in the SAY boxes. Some of the SAY boxes are outlined with a dashed line and should ONLY be read aloud if they are applicable to your students. Some directions may differ slightly by unit and are noted within the administration script.

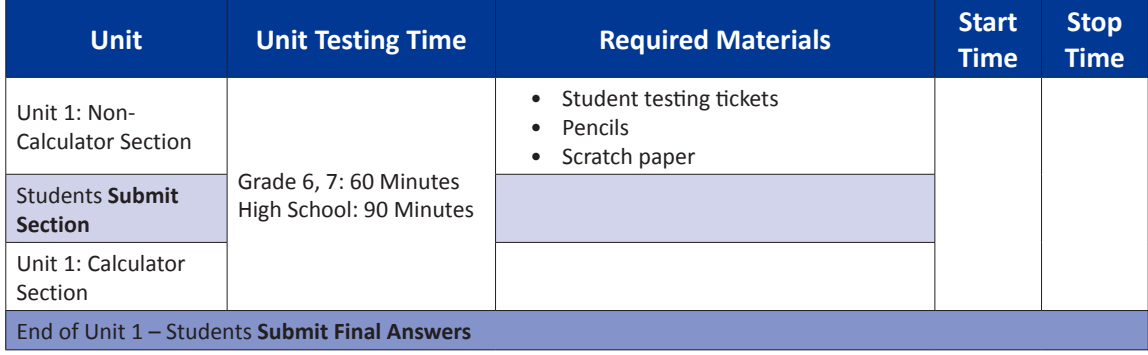

It is critical to ensure that students have the appropriate accommodations prior to testing. Refer to Section 3.3 for further instructions on how to check accommodations. Test Administrators must make sure all testing devices are turned on and have the TestNav application open. Make sure all testing devices display the **Sign-In** screen as shown under the Checking Audio Section. **If headphones are needed for TTS accommodation purposes, make sure they are plugged in prior to launching TestNav (except for headphones that are used as noise buffers).**

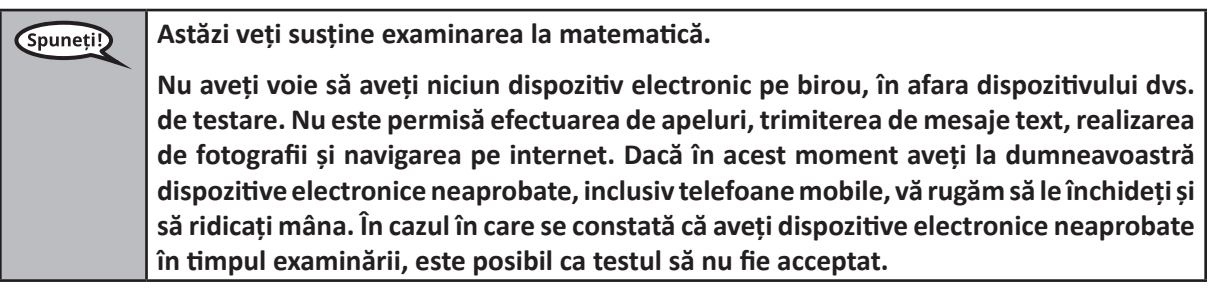

If a student raises his or her hand, collect the electronic device (or follow DoDEA policy) and store it until the unit is complete. Certain electronic devices may be allowed for accommodations purposes only during testing. Please contact your STC if you have questions regarding electronic devices.

# **Checking Audio (for Mathematics TTS accommodation only)**

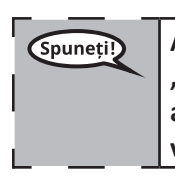

**Asigurați-vă că aveți căștile conectate și puneți-vă căștile. Pe ecranul dvs., sub butonul "Autentificare" se află un link numit "Testare audio". Selectați acest link pentru a vă asigura că puteți auzi prin căști și reglați volumul la cel mai înalt nivel. Puteți ajusta volumul în timpul testului după ce începeți.** 

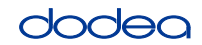

See below for a screenshot of the **Test Audio** function. Test Administrators should assist students with audio adjustments as needed.

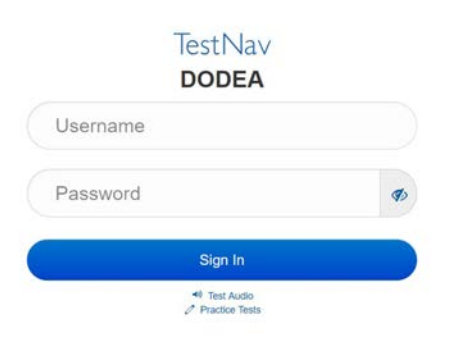

#### **Instructions for Logging In**

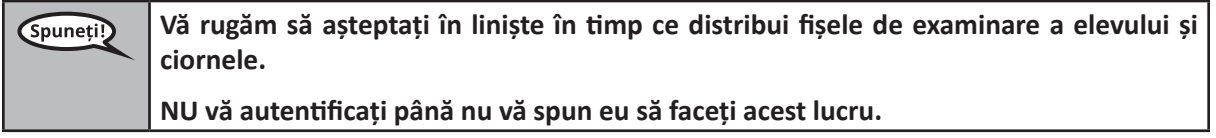

Distribute scratch paper, mathematics reference sheets (if locally printed), and student testing tickets as well as optional mathematics tools as applicable. Make sure students have pencils. If a student has a calculator accommodation in his or her IEP, Section 504 plan, or ELL plan make sure the student receives the appropriate device.

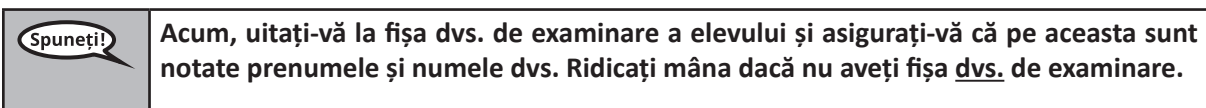

If a student has the wrong ticket, provide the correct student testing ticket to the student. If you do not have the correct student testing ticket, contact the STC. The same testing ticket will be used for all units of the test.

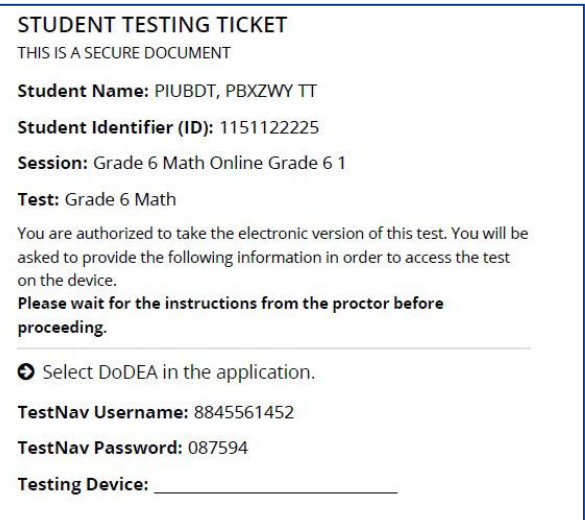

**Grades 6, 7 and High School Mathematics Unit 1**

**1** Schoo

**Introduceți numele dispozitivului de testare în spațiul prevăzut pe fișa de examinare.**  Spuneți!) (Pauză.) **Acum, introduceți numele dvs. de utilizator, așa cum este indicat pe fișa dvs. de examinare.** (Pauză.) **În continuare, introduceți parola, așa cum se arată pe fișa dvs. de examinare.** (Pauză.) Acum, selectați butonul "Autentificare". (Pauză.) **Căutați-vă numele în colțul din dreapta sus al ecranului. Dacă numele pe care îl vedeți nu este al dumneavoastră, vă rugăm să ridicați mâna. Ar trebui să vă aflați acum pe**  pagina introductivă. Selectați butonul "Start" pentru unitatea 1.

**Circulate throughout the room to make sure all students have successfully logged in.** Retype the Username and Password for a student, if necessary. Passwords are not case sensitive. If the student does not see his or her correct name on the login screen, sign out of the test and sign back in with the correct student testing ticket.

# **Instructions for Administering Unit 1**

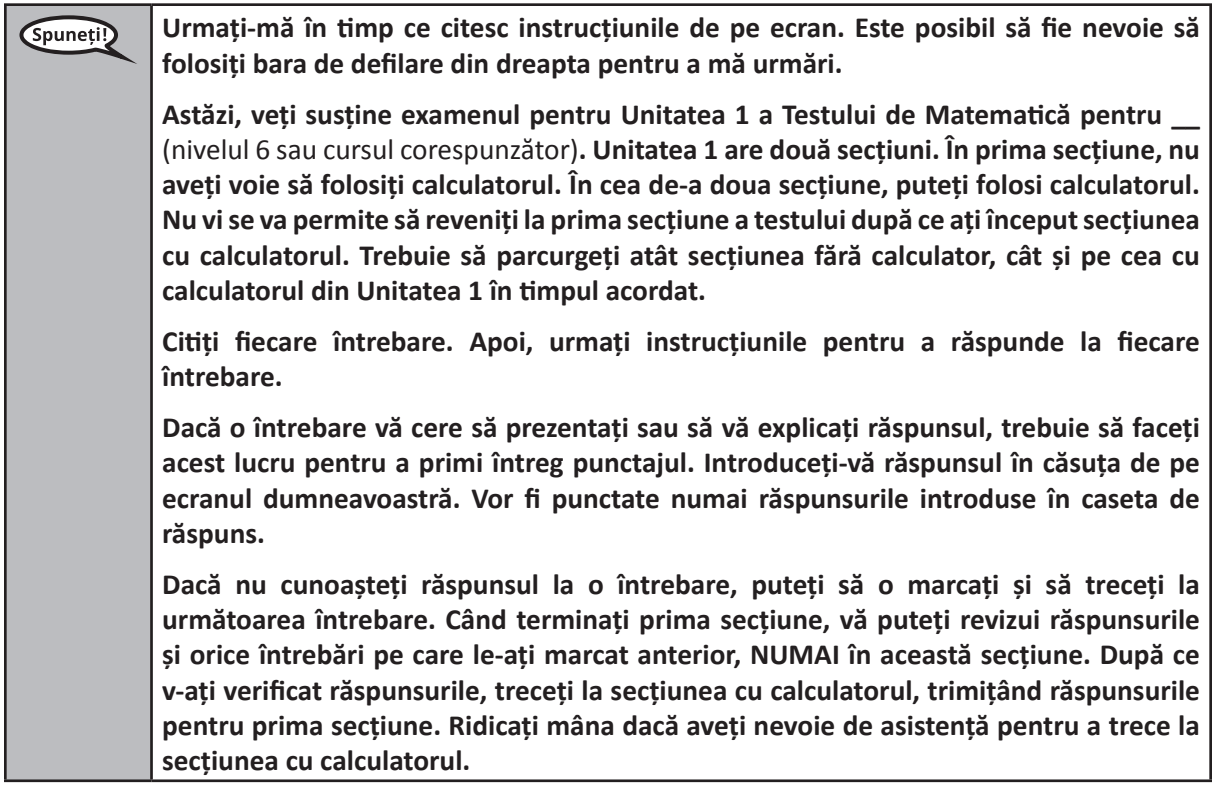

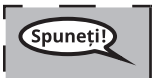

**OPȚIONAL, DACĂ FOLOSIȚI CALCULATOARE DE MÂNĂ: Când sunteți gata să treceți la secțiunea cu calculatorul, ridicați mâna pentru a primi calculatorul.**

**Grades 6, 7 and**

**Mathematics High School**

**Unit 1**

**Acesta este ultimul punct al instrucțiunilor de pe ecranul dvs. Nu continuați până când**  (Spuneți!) **nu vi se indică acest lucru. În timpul examinării, ridicați mâna dacă întâmpinați dificultăți cu dispozitivul de testare, pentru a vă putea ajuta. Nu vă voi putea ajuta cu întrebările de examinare sau programele online în timpul testului. După ce v-ați verificat lucrarea din secțiunea pentru care se folosește calculatorul, ridicați mâna și** (Dacă treceți la o altă unitate:) **Vă voi indica să trimiteți răspunsurile dvs.** (Dacă nu treceți la o altă unitate:) **Vă voi indica să trimiteți răspunsurile dvs. După ce v-ați trimis răspunsurile, nu vă mai puteți reconecta.**

Read from OPTION A, B, or C below based on local policy (refer to your STC).

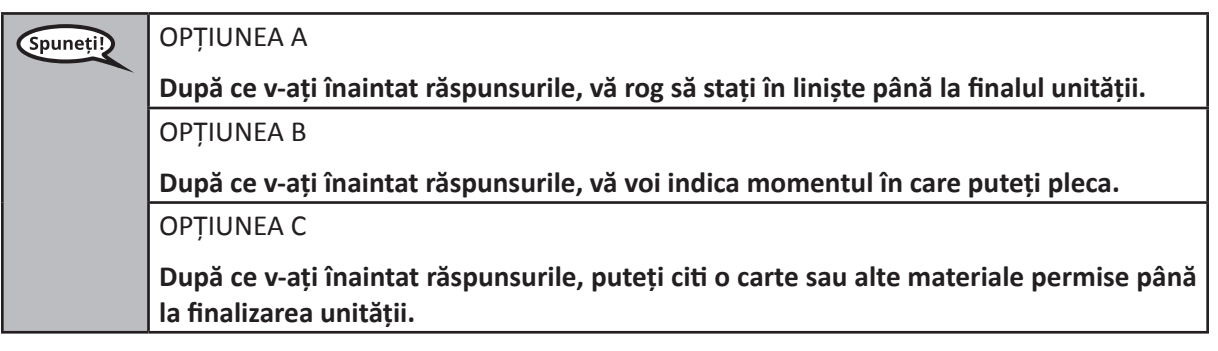

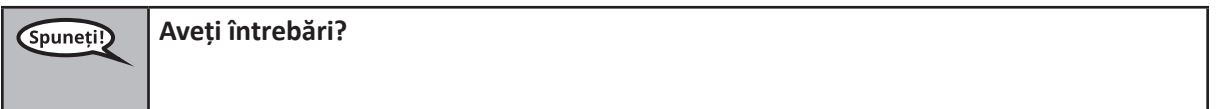

Answer any questions.

# **Instructions for Starting the Test**

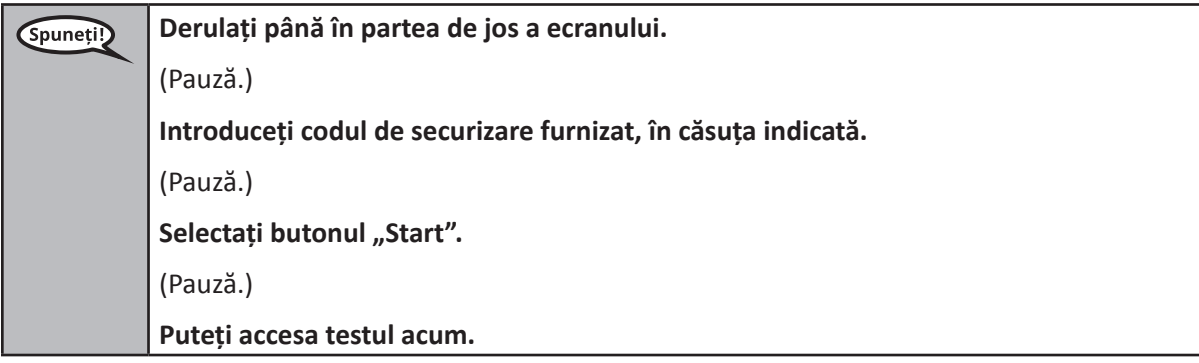

Pause to make sure all students are in the correct unit.

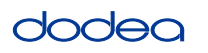

**Veți avea la dispoziție...** Spuneti!

- Nivelul 6: **60 de minute**
- Liceu: **90 de minute**

**... pentru a finaliza atât secțiunea fără calculator, cât și cea cu calculatorul din această unitate. Când vom ajunge la ultimele 20 de minute de timp de examinare, eu vă voi reaminti să treceți la secțiunea de calculatorul, dacă nu ați făcut deja acest lucru. De asemenea, vă voi anunța când vom ajunge la ultimele 10 minute din timpul de examinare.**

**Puteți începe.**

Write the starting time and stopping time in the timing box (Figure 3.0 Timing Box Example).

Actively proctor while students are testing:

- Redirect students as necessary (Section 4.7.3).
- If technology issues occur during testing, assist students as needed. Follow the protocol in Section 4.7.1, as applicable, if any technology issues cause a disruption.
- If you are assisting students and see "Submit Section" or "Start Section" on the TestNav screen, this means that the student is ready to transition into the calculator section. Ensure students are moving on to the calculator section. When the non-calculator section is complete, students will need to "Submit Section" in order to move on to the calculator section and log out of TestNav as they complete the unit (Section 4.9.1).
- Distribute grade/course-appropriate/accommodation-appropriate calculators (if using handheld calculators) when students complete the non-calculator section (refer to Section 4.2 for more information).
- If testing is completed testing for the day, make sure they log-out of TestNav.
- Collect test materials as students complete testing (Section 4.9.2).
- If students have questions about an item, tell them, "Do the best you can."
- If students indicate that a test item is not functioning appropriately, refer to Section 4.7.5.

# **Instructions for Taking a Break During Testing and Testing Interruptions**

The following are permitted during test administration at the discretion of the TA:

- One stretch break of up to three minutes for the entire classroom during testing for each unit. The stopping time should be adjusted by no more than three minutes if there is a stretch break.
- Individual restroom breaks during testing (do not adjust stop time).

The following security measures must be followed:

- Students must be supervised.
- Student screens must not be visible to other students.
- Students are **not permitted to talk to each other** during testing or breaks during testing.
- Students are not permitted to use electronic devices, play games, or engage in activities that may compromise the validity of the test.

If taking a three-minute stand and stretch break during the unit:

Spuneți!

**Vă rog să vă opriți și să vă acoperiți sau să vă închideți ecranul. Vom face o pauză de relaxare de trei minute în liniște. Orice discuții sunt interzise.**

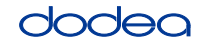

**Grades 6, 7 and**

**Mathematics High School**

**Unit 1**

After taking a classroom break, be sure students are seated and device screens are visible:

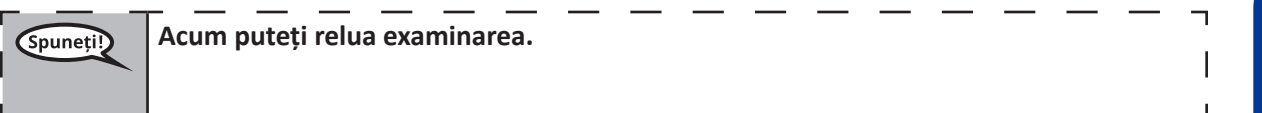

# **Instructions for When 20 Minutes of Unit Time Remain**

When 20 minutes of unit time remain,

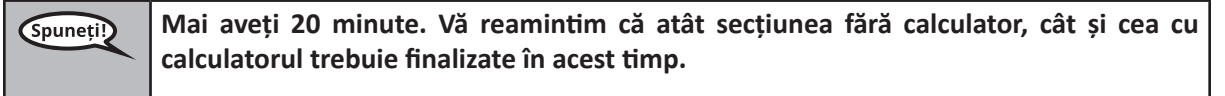

# **Instructions for When 10 Minutes of Unit Time Remain**

When 10 minutes of unit time remain,

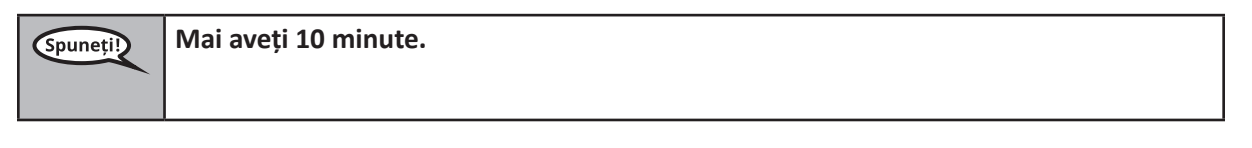

Continue to actively proctor while students are testing.

# **Instructions for Ending the Unit**

When the unit time is finished, read the following optional SAY box if there are students still actively testing. If a second unit will be administered after a short break, stop the directions after exiting the unit. (Do not have students log out of TestNav.)

# **Optional SAY box if students are still testing:**

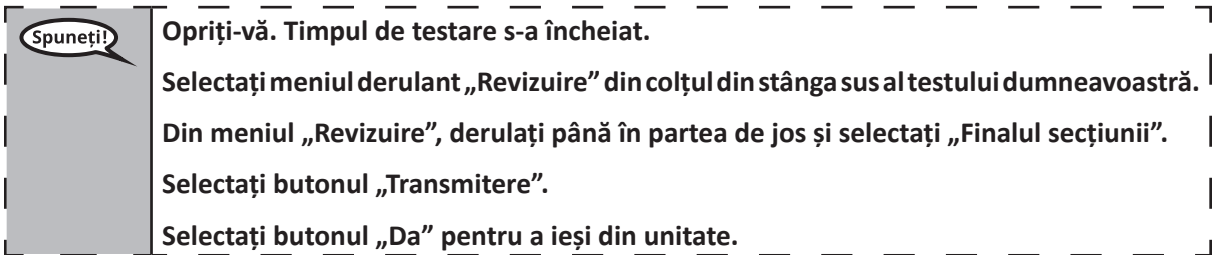

If testing is completed for the day:

- Circulate throughout the room to make sure all students have successfully logged off. Then, collect student testing tickets and scratch paper.
- Ensure all students are in **Exited** status for the unit in Pearson Access at the end of the unit.
- Return all test materials to your STC. Report any missing materials and absent students.
- Report any testing irregularities to your STC.

If you are administering more than one unit in the same day, allow students to take a short break (e.g., restroom break, stretch break) or extended break (e.g., lunch). Once students have returned and are seated, read the script to move on to the next unit.

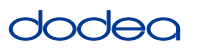

#### **4.11.3 Grade 8 Mathematics – Unit 1**

The administration script under Section 4.11.3 will be used for Unit 1 of the Grade 8 mathematics test. Refer to Section 4.11.4 for the administration script for Unit 2 and Unit 3. The administration script for Unit 1 of the Grades 6, 7 and high school mathematics assessment can be found in section 4.11.2.

On the first read through, TAs are required to adhere to the scripts provided in this manual for administering the CCRS summative assessment. Read word-for-word the bold instructions in each SAY box to students. You may not modify or paraphrase the wording in the SAY boxes. Some of the SAY boxes are outlined with a dashed line and should ONLY be read aloud if they are applicable to your students. Some directions may differ slightly by unit and are noted within the administration script.

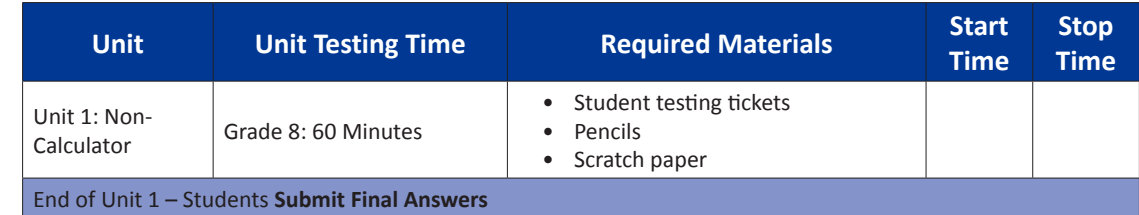

It is critical to ensure that students have the appropriate accommodations prior to testing. Refer to Section 3.3 for further instructions on how to check accommodations. Speak to your STC to determine who will complete this task prior to testing. Test Administrators must make sure all testing devices are turned on and and have the TestNav application open. Make sure all testing devices display the **Sign-In** screen as shown under the Checking Audio Section. **If headphones are needed for TTS accommodation purposes, make sure they are plugged in prior to launching TestNav (except for headphones that are used as noise buffers).**

# **Astăzi veți susține examinarea la matematică.**

**Nu aveți voie să aveți niciun dispozitiv electronic pe birou, în afara dispozitivului dvs. de testare. Nu este permisă efectuarea de apeluri, trimiterea de mesaje text, realizarea de fotografii și navigarea pe internet. Dacă în acest moment aveți la dumneavoastră dispozitive electronice neaprobate, inclusiv telefoane mobile, vă rugăm să le închideți și să ridicați mâna. În cazul în care se constată că aveți dispozitive electronice neaprobate în timpul examinării, este posibil ca testul să nu fie acceptat.**

If a student raises his or her hand, collect the electronic device (or follow DoDEA policy) and store it until the unit is complete. Certain electronic devices may be allowed for accommodations purposes only during testing. Please contact your STC if you have questions regarding electronic devices.

# **Checking Audio (for Mathematics TTS accommodation only)**

(Spuneți!)

Spuneți!)

**Asigurați-vă că aveți căștile conectate și puneți-vă căștile. Pe ecranul dvs., sub butonul**  "Autentificare" se află un link numit "Testare audio". Selectați acest link pentru a vă **asigura că puteți auzi prin căști și reglați volumul la cel mai înalt nivel. Puteți ajusta volumul în timpul testului după ce începeți.**

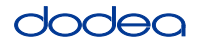

See below for a screenshot of the **Test Audio** function. Test Administrators should assist students with audio adjustments as needed.

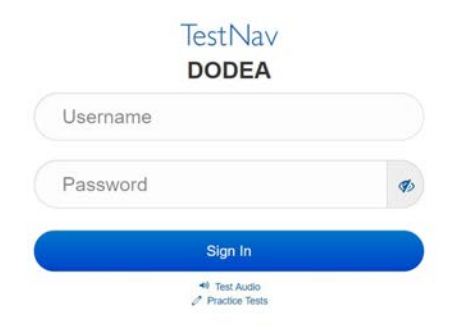

# **Instructions for Logging In**

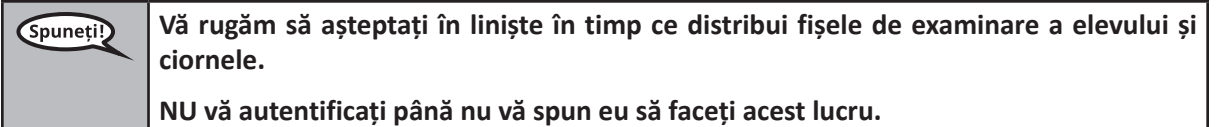

Distribute scratch paper, mathematics reference sheets (if locally printed), and student testing tickets as well as optional mathematics tools as applicable. Make sure students have pencils. If a student has a calculator accommodation in his or her IEP, Section 504 plan, or ELL plan make sure the student receives the appropriate device.

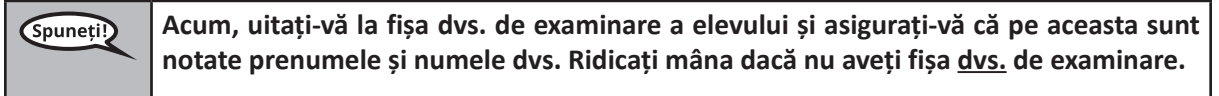

If a student has the wrong ticket, provide the correct student testing ticket to the student. If you do not have the correct student testing ticket, contact the STC. The same testing ticket will be used for all units of the test.

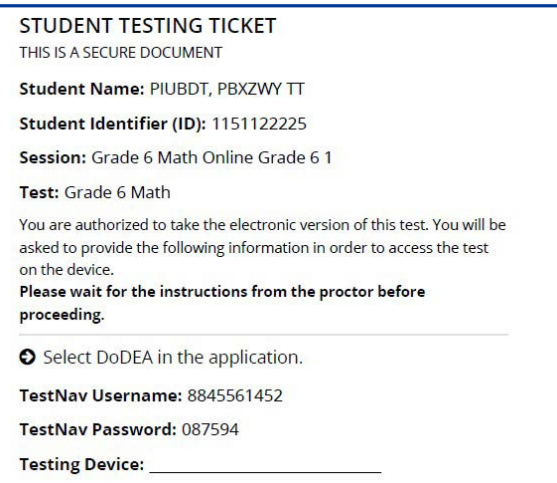

**Introduceți numele dispozitivului de testare în spațiul prevăzut pe fișa de examinare.** Spuneti! (Pauză.) **Acum, introduceți numele dvs. de utilizator, așa cum este indicat pe fișa dvs. de examinare.** (Pauză.) **În continuare, introduceți parola, așa cum se arată pe fișa dvs. de examinare.** (Pauză.) Acum, selectați butonul "Autentificare". (Pauză.) **Căutați-vă numele în colțul din dreapta sus al ecranului. Dacă numele pe care îl vedeți** 

**nu este al dumneavoastră, vă rugăm să ridicați mâna. Ar trebui să vă aflați acum pe**  pagina introductivă. Selectați butonul "Start".

**Circulate throughout the room to make sure all students have successfully logged in.** Retype the Username and Password for a student, if necessary. Passwords are not case sensitive. If the student does not see his or her correct name on the login screen, close the browser, open a new browser window, and log the student back in with the correct student testing ticket.

# **Instructions for Administering Unit 1**

**Urmați-mă în timp ce citesc instrucțiunile de pe ecran. Este posibil să fie nevoie să**  Spuneți!) **folosiți bara de defilare din dreapta pentru a mă urmări.**

> **Astăzi, veți susține examenul pentru Unitatea 1 a Testului de Matematică pentru Nivelul \_\_** (8 sau selectați nivelul corespunzător)**. Folosirea calculatorului nu este permisă.**

> **Citiți fiecare întrebare. Apoi, urmați instrucțiunile pentru a răspunde la fiecare întrebare. Dacă o întrebare vă cere să prezentați sau să vă explicați răspunsul, trebuie să faceți acest lucru pentru a primi întreg punctajul. Introduceți-vă răspunsul în căsuța de pe ecranul dumneavoastră. Vor fi punctate numai răspunsurile introduse în caseta de răspuns.**

> **Dacă nu cunoașteți răspunsul la o întrebare, puteți să o marcați și să treceți la următoarea întrebare. Dacă terminați mai devreme, puteți să vă revizuiți răspunsurile și întrebările pe care le-ați marcat anterior.**

**Acesta este ultimul punct al instrucțiunilor de pe ecranul dvs. Nu continuați până când**  Spuneți!) **nu vi se indică acest lucru. În timpul examinării, ridicați mâna dacă întâmpinați dificultăți cu dispozitivul de testare, pentru a vă putea ajuta. Nu vă voi putea ajuta cu întrebările de examinare sau programele online în timpul testului. După ce v-ați verificat răspunsurile din această unitate, ridicați mâna și** (Dacă treceți la o altă unitate:) **Vă voi indica să trimiteți răspunsurile dvs.** (Dacă nu treceți la o altă unitate:) **Vă voi indica să trimiteți răspunsurile dvs. După ce v-ați trimis răspunsurile, nu vă mai puteți reconecta.**

Read from OPTION A, B, or C below based on your local policy (refer to your STC).

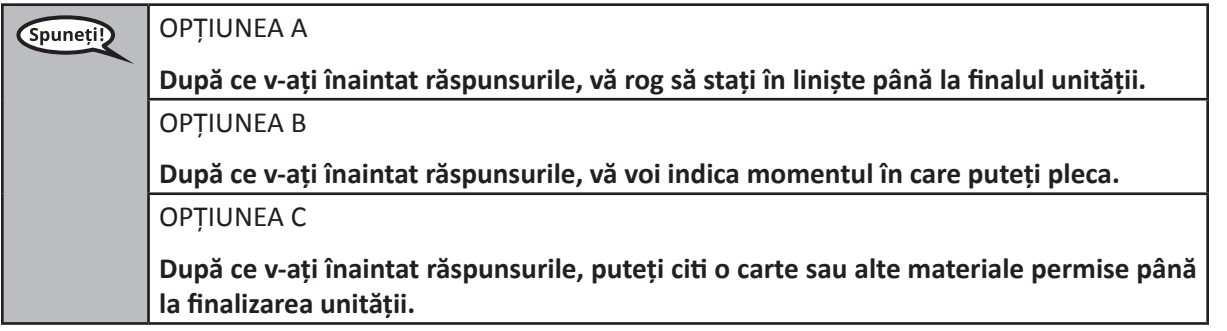

**Aveți întrebări?** (Spuneți!)

Answer any questions.

# **Instructions for Starting the Test**

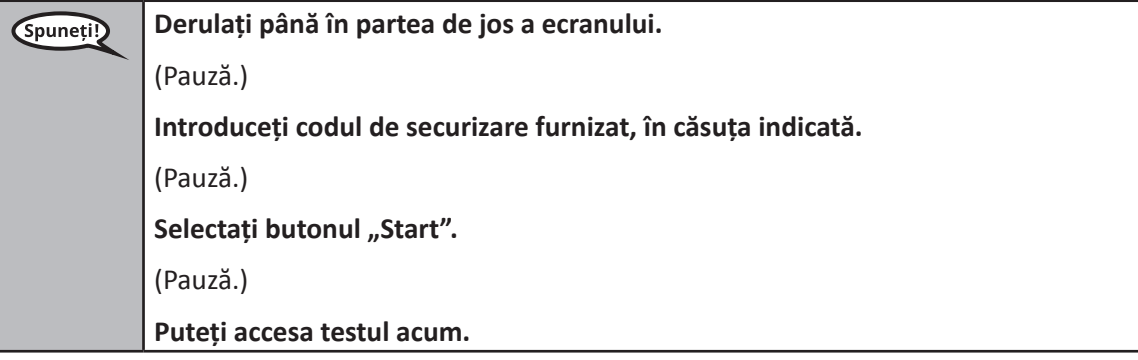

Pause to make sure all students are in the correct unit.

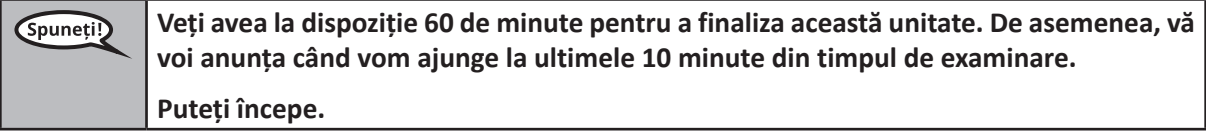

Write the starting time and stopping time in the timing box (Figure 3.0 Timing Box Example).

Actively proctor while students are testing:

- Redirect students as necessary (Section 4.7.3).
- If technology issues occur during testing, assist students as needed. Follow the protocol in Section 4.7.1, as applicable, if any technology issues cause a disruption.
- If testing is completed testing for the day, make sure they log-out of TestNav.
- Collect test materials as students complete testing (Section 4.9.2).
- If students have questions about an item, tell them, "Do the best you can."
- If students indicate that a test item is not functioning appropriately, refer to Section 4.7.5.

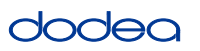

#### **Instructions for Taking a Break During Testing and Testing Interruptions**

The following are permitted during test administration at the discretion of the TA:

- One stretch break of up to three minutes for the entire classroom during testing for each unit. The stopping time should be adjusted by no more than three minutes if there is a stretch break.
- Individual restroom breaks during testing (do not adjust stop time).

The following security measures must be followed:

- Students must be supervised.
- Student screens must not be visible to other students.
- Students are not permitted to talk to each other during testing or breaks during testing.
- Students are not permitted to use electronic devices, play games, or engage in activities that may compromise the validity of the test.

If taking a three-minute stand and stretch break during the unit:

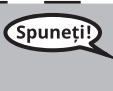

**Vă rog să vă opriți și să vă acoperiți sau să vă închideți ecranul. Vom face o pauză de relaxare de trei minute în liniște. Orice discuții sunt interzise.**

After taking a classroom break, be sure students are seated and device screens are visible:

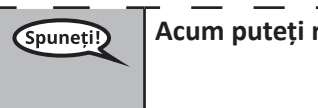

**Acum puteți relua examinarea.**

**Instructions for When 10 Minutes of Unit Time Remain**

When 10 minutes of unit time remain,

**Mai aveți 10 minute.** (Spuneți!)

Continue to actively proctor while students are testing.

#### **Instructions for Ending the Unit**

When the unit time is finished, read the following optional SAY box if there are students still actively testing. If a second unit will be administered after a short break, stop the directions after exiting the unit. (Do not have students log out of TestNav.)

# **Optional SAY box if students are still testing:**

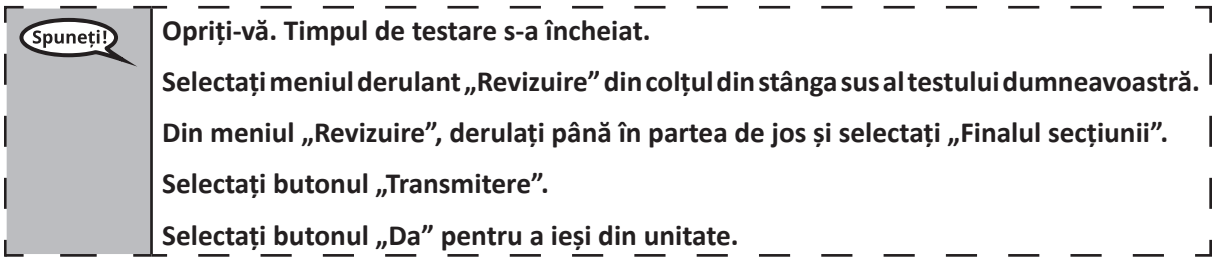

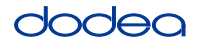

If testing is completed for the day:

- Circulate throughout the room to make sure all students have successfully logged off. Then, collect student testing tickets and scratch paper.
- Ensure all students are in **Exited** status for the unit in Pearson Access at the end of the unit.
- Return all test materials to your STC. Report any missing materials and absent students.
- Report any testing irregularities to your STC.

If you are administering more than one unit in the same day, allow students to take a short break (e.g., restroom break, stretch break) or extended break (e.g., lunch). Once students have returned and are seated, read the script to move on to the next unit.

# **4.11.4 Grades 6–8 – Units 2 and 3 and High School Mathematics – Unit 2**

The administration script under Section 4.11.4 will be used for Unit 2 of the High School mathematics test and Units 2 and 3 of the Grades 6–8 mathematics test. The administration script for Unit 1 of the Grades 6, 7 and high school mathematics assessments can be found in Section 4.11.2. The administration script for Unit 1 of the Grade 8 mathematics assessments can be found in Section 4.11.3.

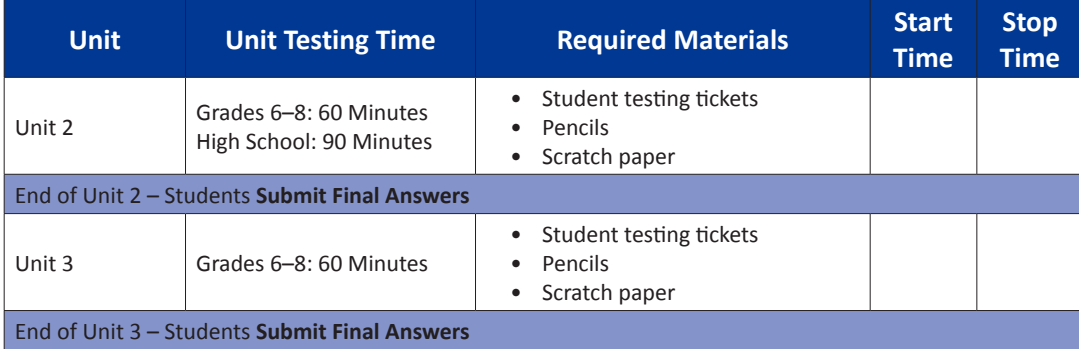

It is critical to ensure that students have the appropriate universal features and accommodations prior to testing. Refer to Section 3.3 for further instructions on how to check accommodations.

Test Administrators must make sure all testing devices are turned on and have the TestNav application open. Make sure all testing devices display the **Sign-In** screen as shown below (under the Checking Audio Section). **If headphones are needed for universal purposes, make sure they are plugged in prior to launching TestNav (except for headphones that are used as noise buffers).**

(Spuneți!)

**Astăzi veți susține examinarea la matematică.**

**Nu aveți voie să aveți niciun dispozitiv electronic pe birou, în afara dispozitivului dvs. de testare. Nu este permisă efectuarea de apeluri, trimiterea de mesaje text, realizarea de fotografii și navigarea pe internet. Dacă în acest moment aveți la dumneavoastră dispozitive electronice neaprobate, inclusiv telefoane mobile, vă rugăm să le închideți și să ridicați mâna. În cazul în care se constată că aveți dispozitive electronice neaprobate în timpul examinării, este posibil ca testul să nu fie acceptat.**

If a student raises his or her hand, collect the electronic device (or follow DoDEA policy) and store it until the unit is complete. Certain electronic devices may be allowed for accommodations purposes only during testing. Please contact your STC if you have questions regarding electronic devices.

# **Checking Audio (for Mathematics TTS Accommodation only)**

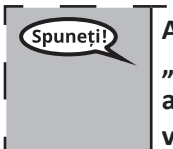

**Asigurați-vă că aveți căștile conectate și puneți-vă căștile. Pe ecranul dvs., sub butonul**  "Autentificare" se află un link numit "Testare audio". Selectați acest link pentru a vă **asigura că puteți auzi prin căști și reglați volumul la cel mai înalt nivel. Puteți ajusta volumul în timpul testului după ce începeți.**

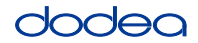

See below for a screenshot of the **Test Audio** function. Test Administrators should assist students with audio adjustments as needed.

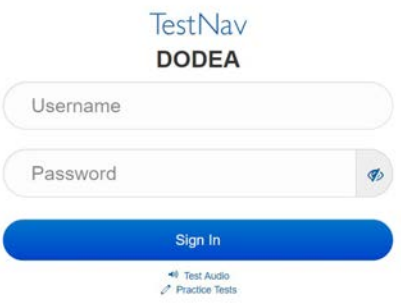

#### **Instructions for Logging In**

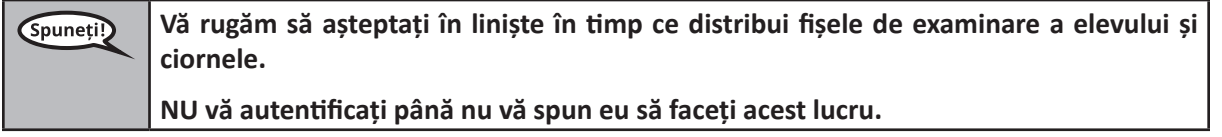

Distribute scratch paper, mathematics reference sheets (if locally printed), and student testing tickets as well as optional mathematics tools as applicable. Make sure students have pencils. If a student has a calculator accommodation in his or her IEP, Section 504 plan, or ELL plan make sure the student receives the appropriate device.

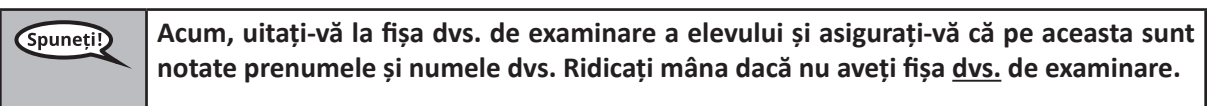

If a student has the wrong ticket, provide the correct student testing ticket to the student. If you do not have the correct student testing ticket, contact the STC. The same testing ticket will be used for all units of the test.

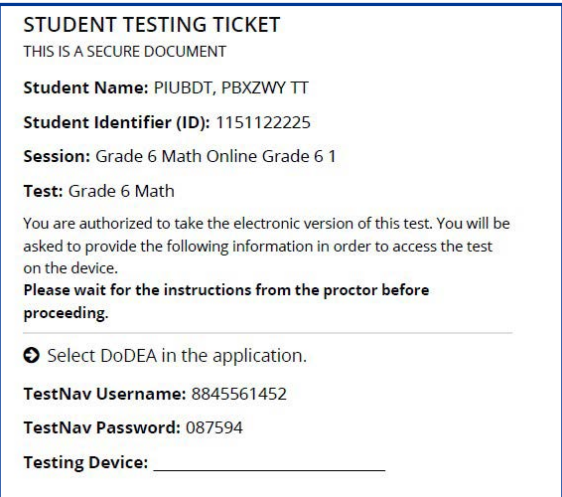

# OOBC

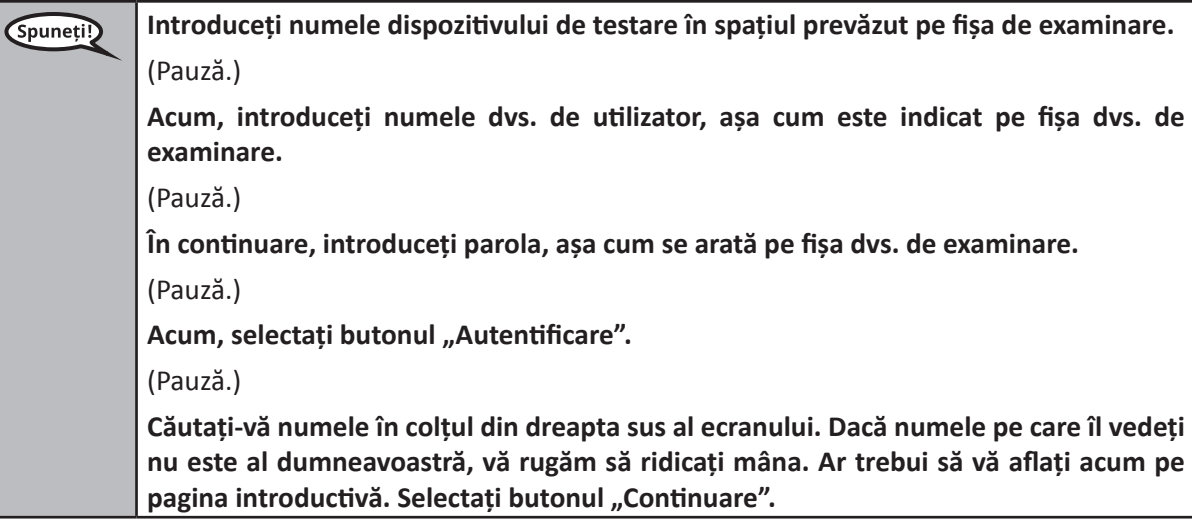

**Circulate throughout the room to make sure all students have successfully logged in.** Retype the Username and Password for a student, if necessary. Passwords are not case sensitive. If the student does not see his or her correct name on the login screen, sign out of the test and sign back in with the correct student testing ticket.

#### **Instructions for Administering Each Unit**

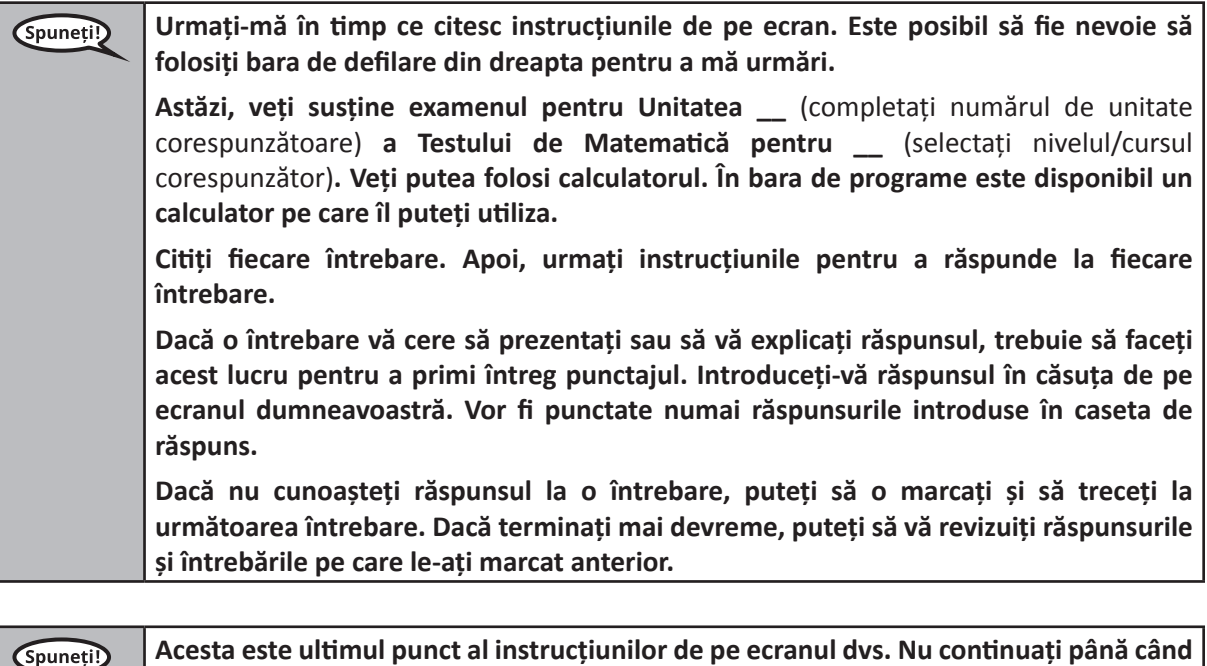

**În timpul examinării, ridicați mâna dacă întâmpinați dificultăți cu dispozitivul de testare, pentru a vă putea ajuta. Nu vă voi putea ajuta cu întrebările de examinare sau programele online în timpul testului.**

**După ce v-ați verificat răspunsurile din această unitate, ridicați mâna și**  (Dacă treceți la o altă unitate:) **Vă voi indica să trimiteți răspunsurile dvs.** (Dacă nu treceți la o altă unitate:) **Vă voi indica să trimiteți răspunsurile dvs. După ce v-ați trimis răspunsurile, nu vă mai puteți reconecta. După ce ați ieșit din test, nu vă mai puteți reconecta.**

**nu vi se indică acest lucru.** 

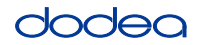

Read from OPTION A, B, or C below based on your local policy (refer to your STC).

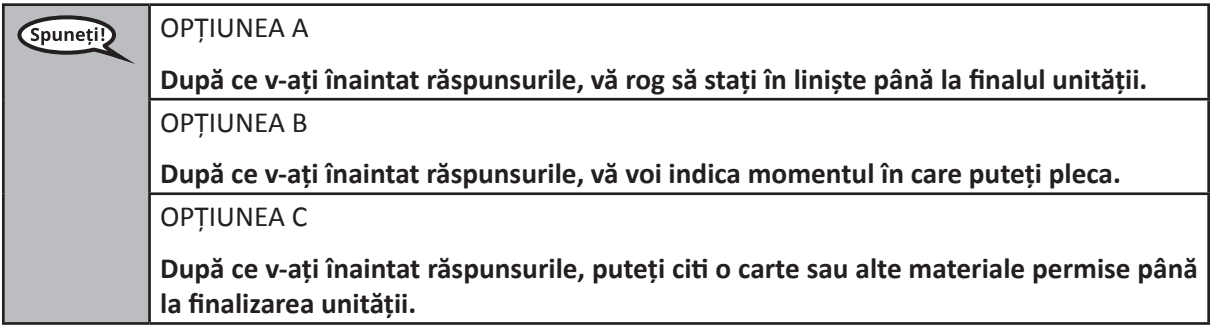

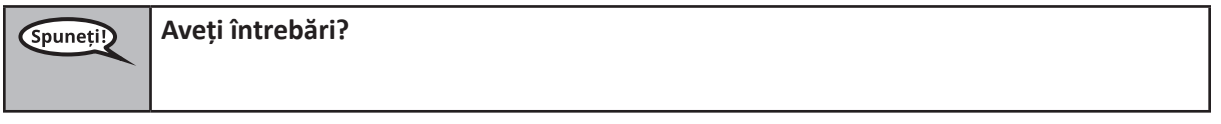

Answer any questions.

#### **Instructions for Starting the Test**

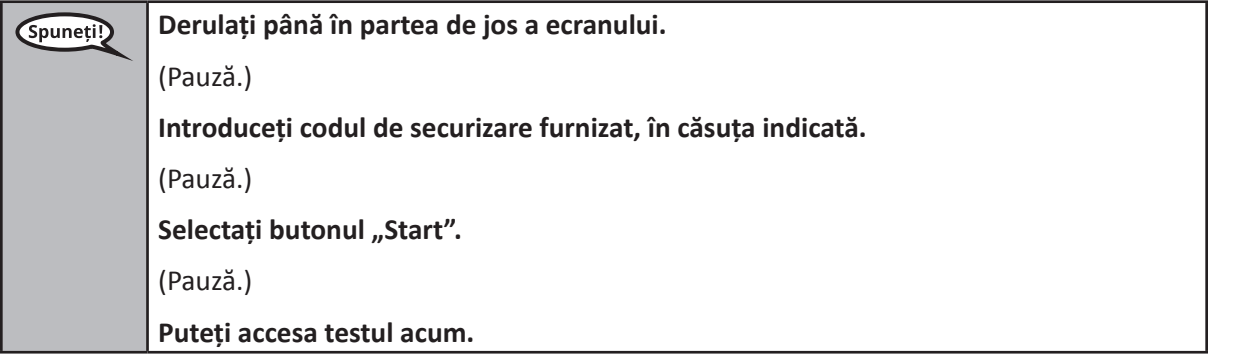

Pause to make sure all students are in the correct units.

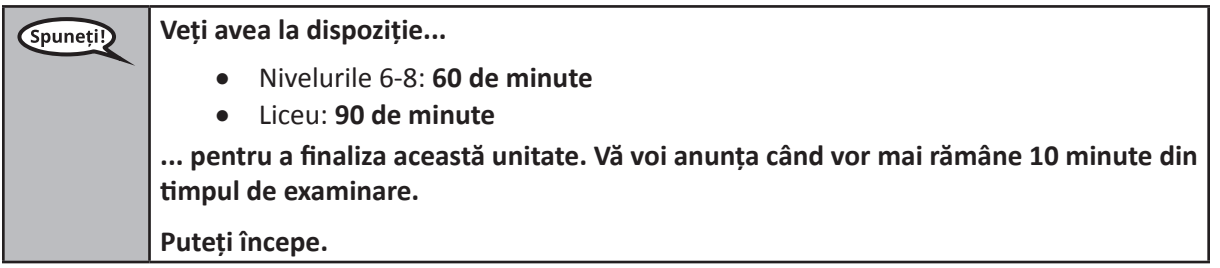

Write the starting time and stopping time in the timing box (Figure 3.0 Timing Box Example).

Actively proctor while students are testing:

- Redirect students as necessary (Section 4.7.3).
- If technology issues occur during testing, assist students as needed. Follow the protocol in Section 4.7.1, as applicable, if any technology issues cause a disruption.
- If students have questions about an item, tell them, "Do the best you can."
- If students indicate that a test item is not functioning appropriately, refer to Section 4.7.5.

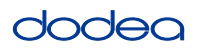

- If testing is completed testing for the day, make sure they log-out of TestNav.
- Collect test materials as students complete testing (Section 4.9.2).

#### **Instructions for Taking a Break During Testing and Testing Interruptions**

The following are permitted during test administration at the discretion of the TA:

- One stretch break of up to three minutes for the entire classroom during testing for each unit. The stopping time should be adjusted by no more than three minutes if there is a stretch break.
- Individual restroom breaks during testing (do not adjust stop time).

The following security measures must be followed:

- Students must be supervised.
- Student screens must not be visible to other students.
- Students are **not permitted to talk to each other** during testing or breaks during testing.
- Students are not permitted to use electronic devices, play games, or engage in activities that may compromise the validity of the test.

If taking a three-minute stand and stretch break during the unit:

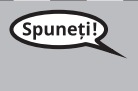

**Vă rog să vă opriți și să vă acoperiți sau să vă închideți ecranul. Vom face o pauză de relaxare de trei minute în liniște. Orice discuții sunt interzise.**

I

After taking a classroom break, be sure students are seated and device screens are visible:

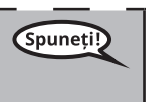

**Grades 6–8 and High School Mathematics Units 2 and 3**

 $n$ e 8–9 ss h School

ematics

2 and

**Acum puteți relua examinarea.**

#### **Instructions for When 10 Minutes of Unit Time Remain**

When 10 minutes of unit time remain,

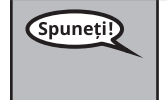

**Mai aveți 10 minute.**

Continue to actively proctor while students are testing.

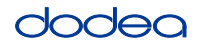

#### **Instructions for Ending the Unit**

When the unit time is finished, read the following optional SAY box if there are students still actively testing. If another unit will be administered after a short break, stop the directions after exiting the unit. (Do not have students log out of TestNav.)

#### **Optional SAY box if students are still testing:**

**Opriți-vă. Timpul de testare s-a încheiat.** Spuneti!) Selectați meniul derulant "Revizuire" din colțul din stânga sus al testului dumneavoastră. Din meniul "Revizuire", derulați până în partea de jos și selectați "Finalul secțiunii". **Selectați butonul "Transmitere". Veți vedea avertismentul de ieșire din secțiune care indică: "Urmează să părăsiți această secțiune și nu veți mai putea reveni aici după ce veți ieși din secțiune. Sunteți sigur că doriți să ieșiți?"**  (Pentru unitatea 2 de liceu și pentru unitatea 2 de la nivelurile 6 și 8:) **Selectați butonul "Transmitere".**  Selectați butonul "Da" pentru a ieși din unitate. (Pentru nivelurile 6 și 8 Unitatea 3:) **Selectați butonul "Trimiteți răspunsurile finale".** Selectați butonul "Da, trimiteți răspunsurile finale" pentru a ieși din test. **Acum voi colecta fișa dvs. de examinare a elevului și ciorna.**

- Circulate throughout the room to make sure all students have successfully logged off. Then, collect student testing tickets and scratch paper.
- Ensure all students are in **Exited** status if they have not completed the test, or **Submitted for Scoring** status if they have finished all units.
- Return all test materials to your STC. Report any missing materials and absent students.
- Report any testing irregularities to your STC.

If you are administering more than one unit in the same day, allow students to take a short break (e.g., restroom break, stretch break) or extended break (e.g., lunch). Once students have returned and are seated, read the script to move on to the next unit.